# Riversamento Imposta di Soggiorno

---------------------

# Pagamento spontaneo tramite PAGOPA

È possibile fare un pagamento spontaneo a favore dell'Ente effettuando il login al link seguente

<https://egov.comune.civitellapaganico.gr.it/zf/index.php/spid/index/pre-login/area/1>

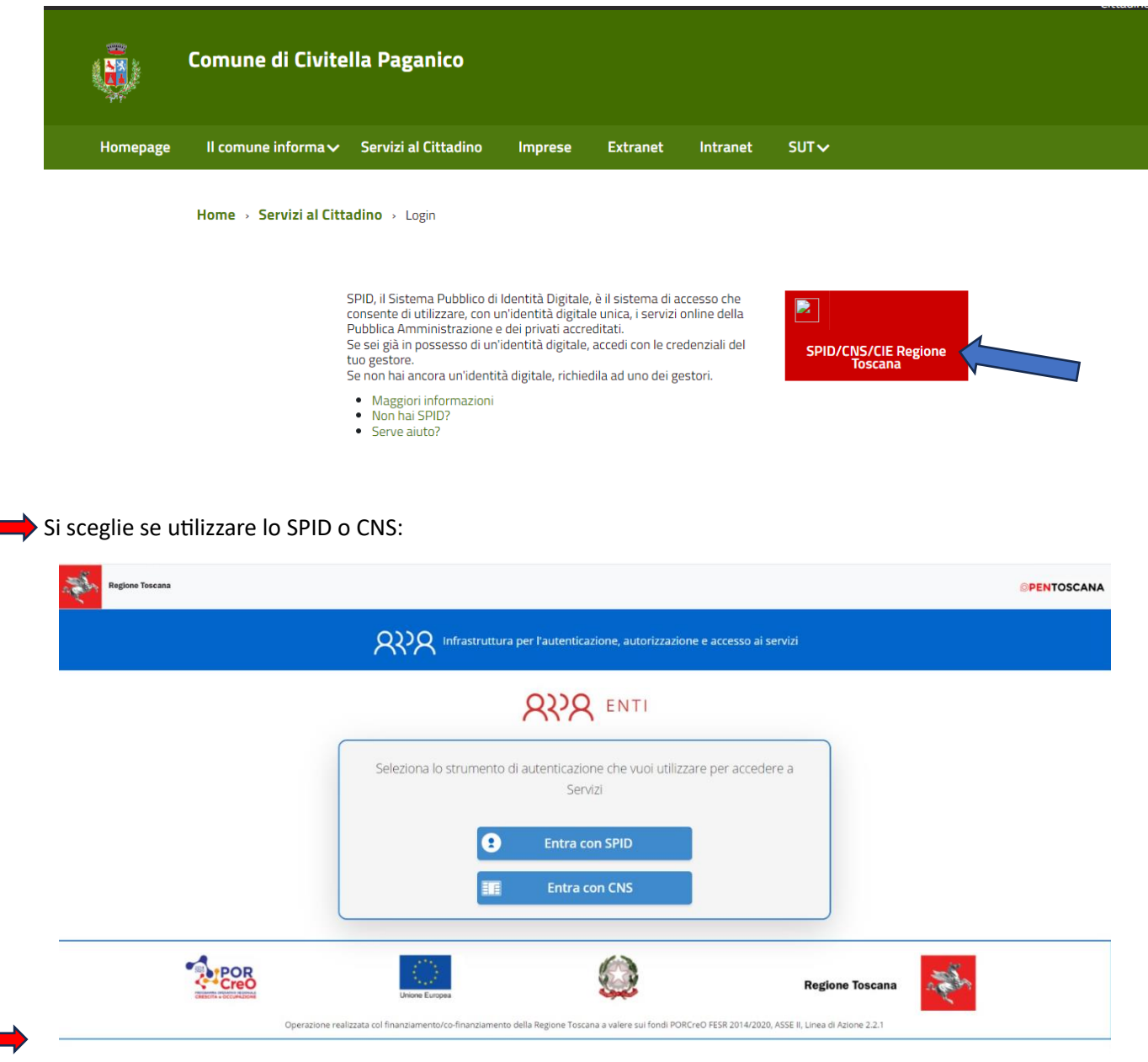

Dopo il login, si accede all'area riservata da cui è possibile effettuare il pagamento spontaneo tramite PAGOPA selezionando "**Pagamenti PagoPA Spontanei**"

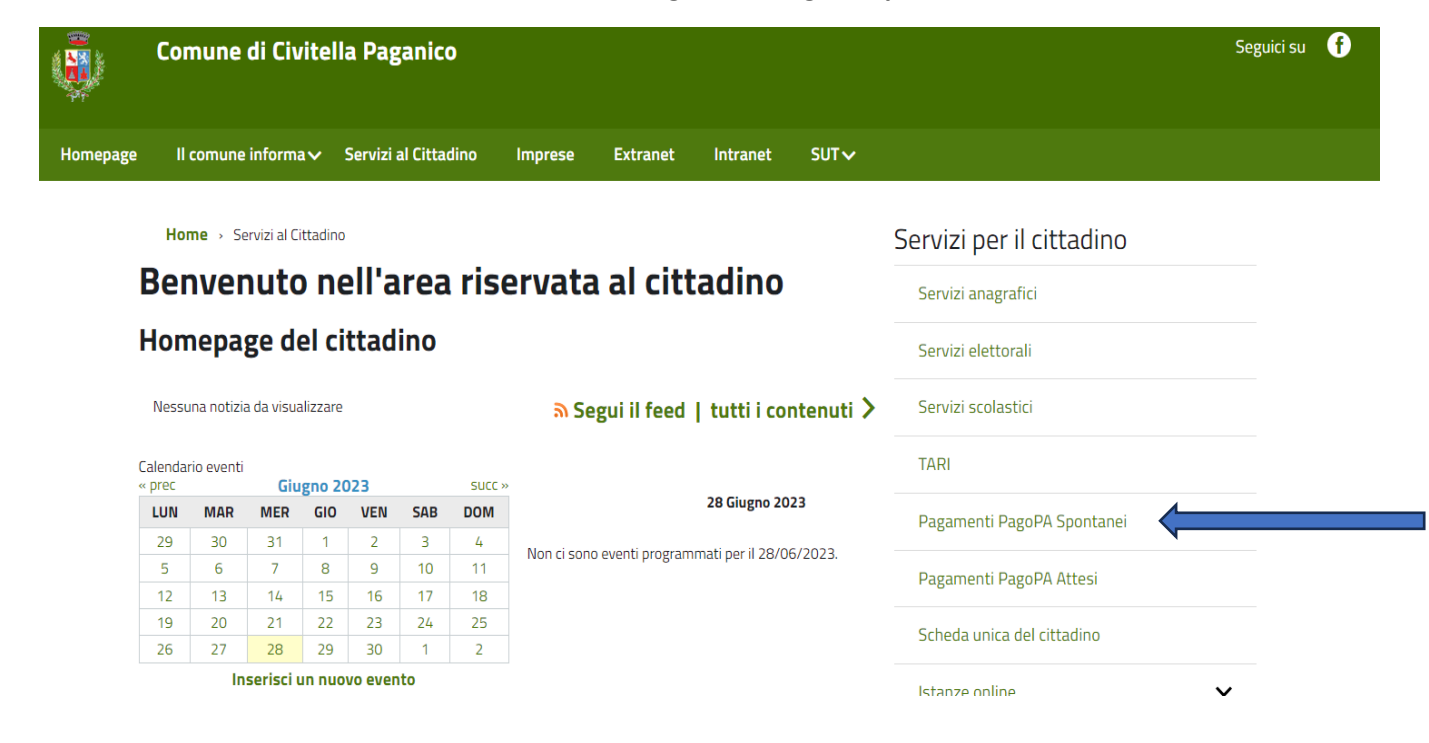

Al messaggio di avvertimento si procede premendo "**Invia comunque**"

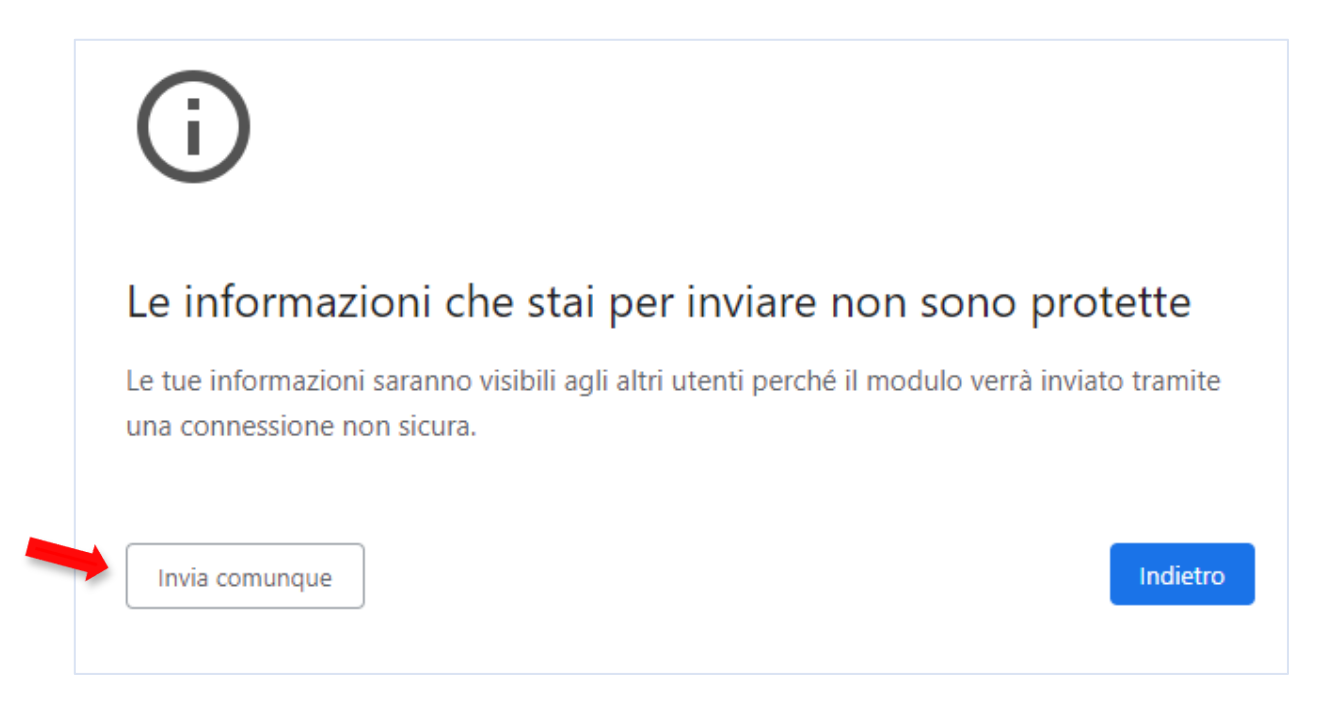

Si arriva alla pagina dove è possibile impostare il pagamento, scegliendo dai vari menù a tendina **Macroarea: TRIBUTI** e **Tipo di pagamento "Imposta di soggiorno**", inserendo l'importo da riversare e **nella causale solo** il codice identificativo struttura e il quadrimestre di riferimento:

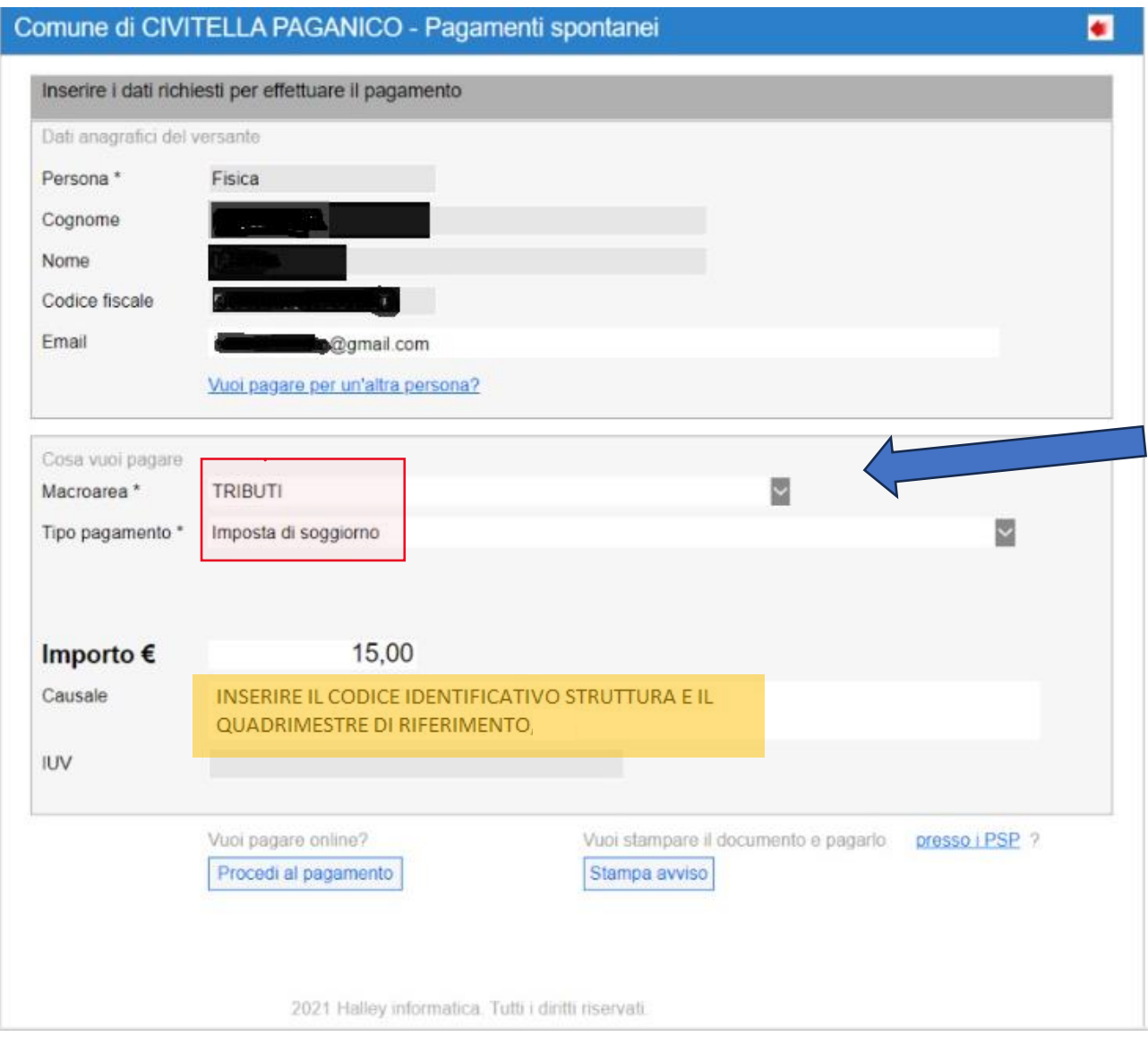

è possibile indicare se il riversamento è effettuato per proprio conto o per conto di altri, ad esempio per una attività ricettiva. In questo caso, si seleziona lil link "**Vuoi pagare per un'altra persona?**" e si inseriscono i dati richiesti, cliccando poi su "Conferma"

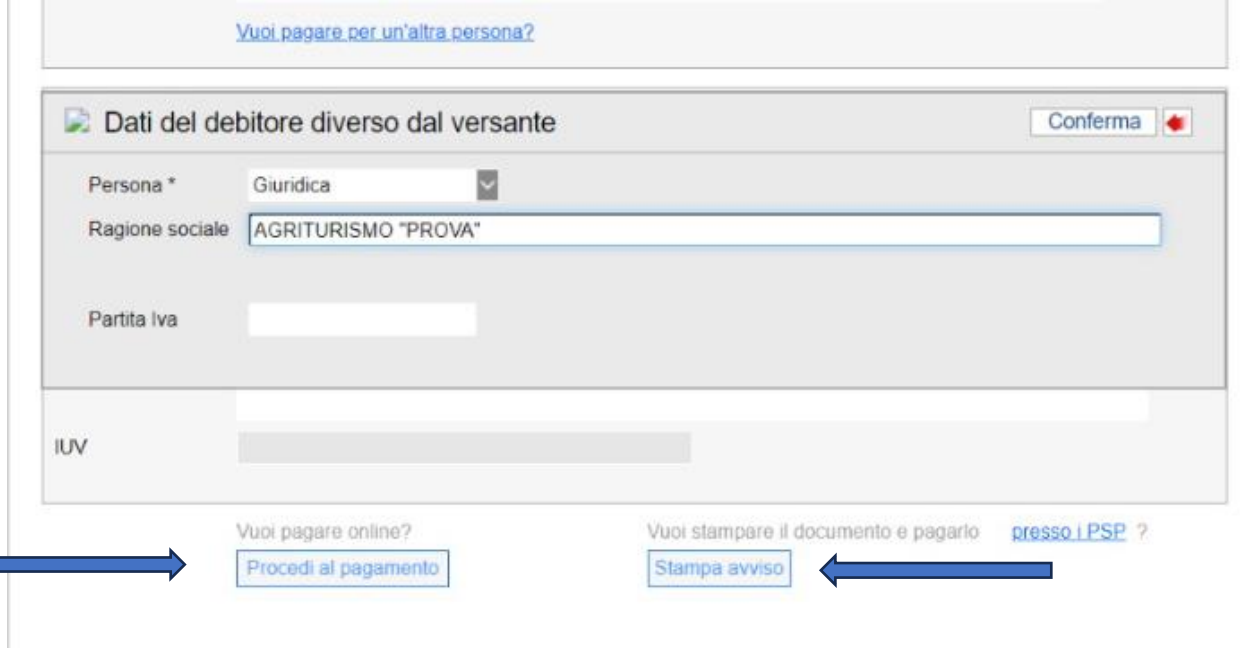

#### **ORA È POSSIBILE EFFETTUARE IL PAGAMENTO secondo due modalità:**

**1. AVVISO CARTACEO:** scegli STAMPA AVVISO per ottenere un avviso cartaceo simile a quello riportato di seguito, che potrà essere usato in Banca, Posta, nelle tabaccherie, al bancomat e in alcuni supermercati;

**ATTENZIONE!! L'avviso cartaceo ha una durata di 24 ore**, poi non sarà più pagabile e sarà necessario generare un nuovo avviso di pagamento

#### esempio avviso cartaceo

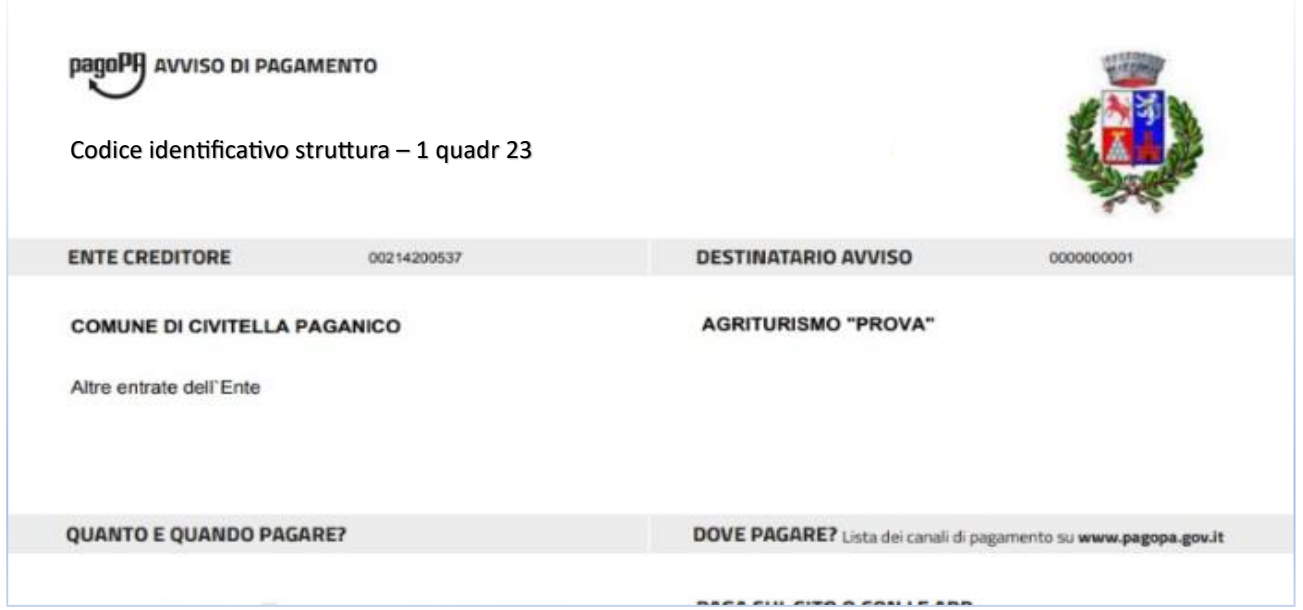

### **2.** Pagamento Online: Scegli "**procedi al pagamento**" e Si viene reindirizzati sul sito Credemtel, dopo aver inserito il proprio codice fiscale a la mail, clicca su **PAGA ON LINE**

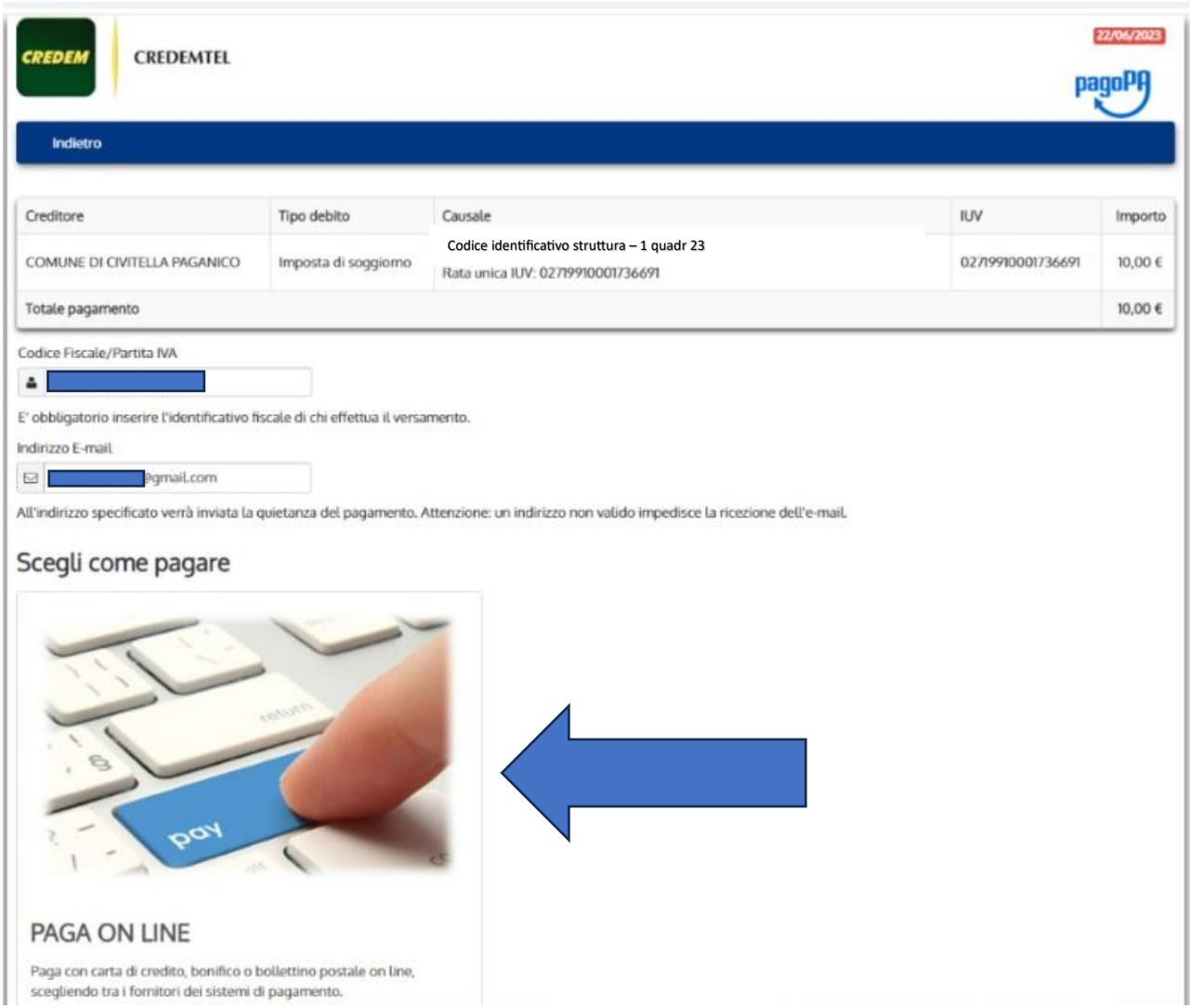

### Si prosegue selezionando **ok**

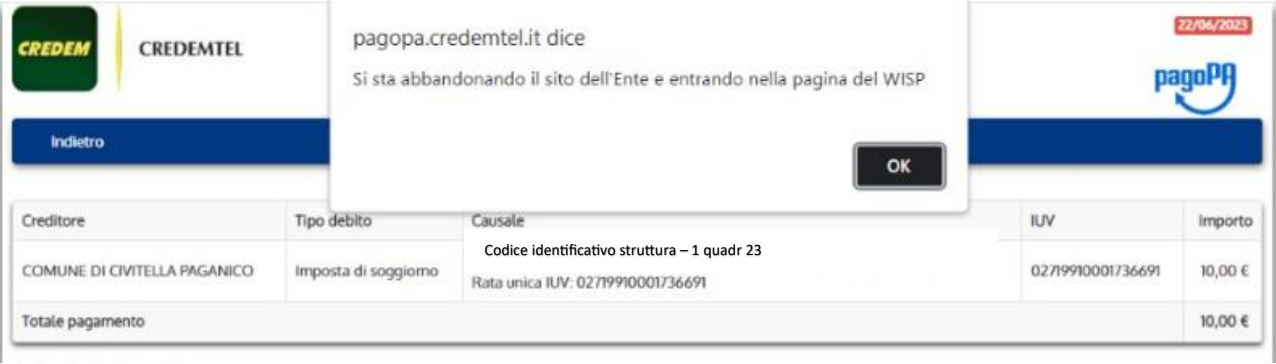

### Si arriva alla pagina di PagoPA nella quale sono indicati gli estremi del bollettino: si consiglia di copiare il **codice IUV, che sarà poi da inserire su WEB Check-in per la dichiarazione periodica.** Comune di Civitella Paganico /RFB/02719910001736691/TXT/Rata unica IUV: 02719910001736691 10,00€

pagoPA - Informativa sulla privacy

## **INFORMATIVA SUL TRATTAMENTO DEI DATI PERSONALI**

ai sensi degli artt. 13-14 del Regolamento (UE) 2016/679 (di seguito "Regolamento" o anche "GDPR")

Questa informativa privacy descrive come vengono trattati i dati personali di coloro che accedono al sito https://wisp2.pagopa.gov.it (di seguito il "Sito") per effettuare un pagamento tramite la Piattaforma pagoPA (di seguito anche "Piattaforma" o "pagoPA"). Il Sito ti permette: (i) di effettuare l'accesso alla Piattaforma a mezzo SPID o in modalità guest via email. (ii) di essere avvisato via email sull'esito delle transazioni che effettuerai sulla Piattaforma, (iii) di memorizzare i tuoi strumenti di pagamento se hai acceduto tramite SPID, (iv) di visualizzare lo storico delle tue transazioni se hai acceduto tramite SPID (di seguito congiuntamente il "Servizio").

La medesima informativa invece NON descrive il trattamento dei dati personali relativi ai tuoi pagamenti effettuati tramite pagoPA, rispetto

Continua

Click su continua, si sceglie il metodo di pagamento e si inseriscono i dati necessari:

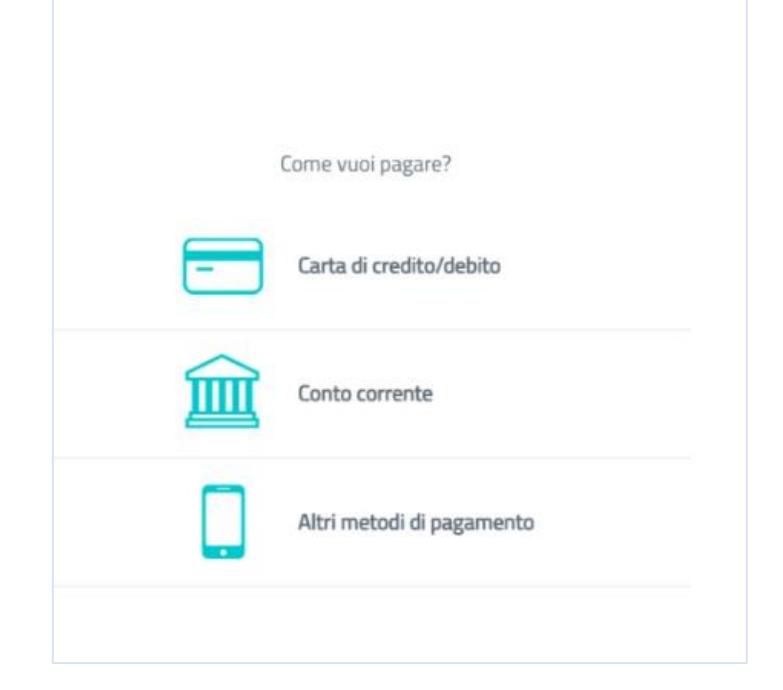

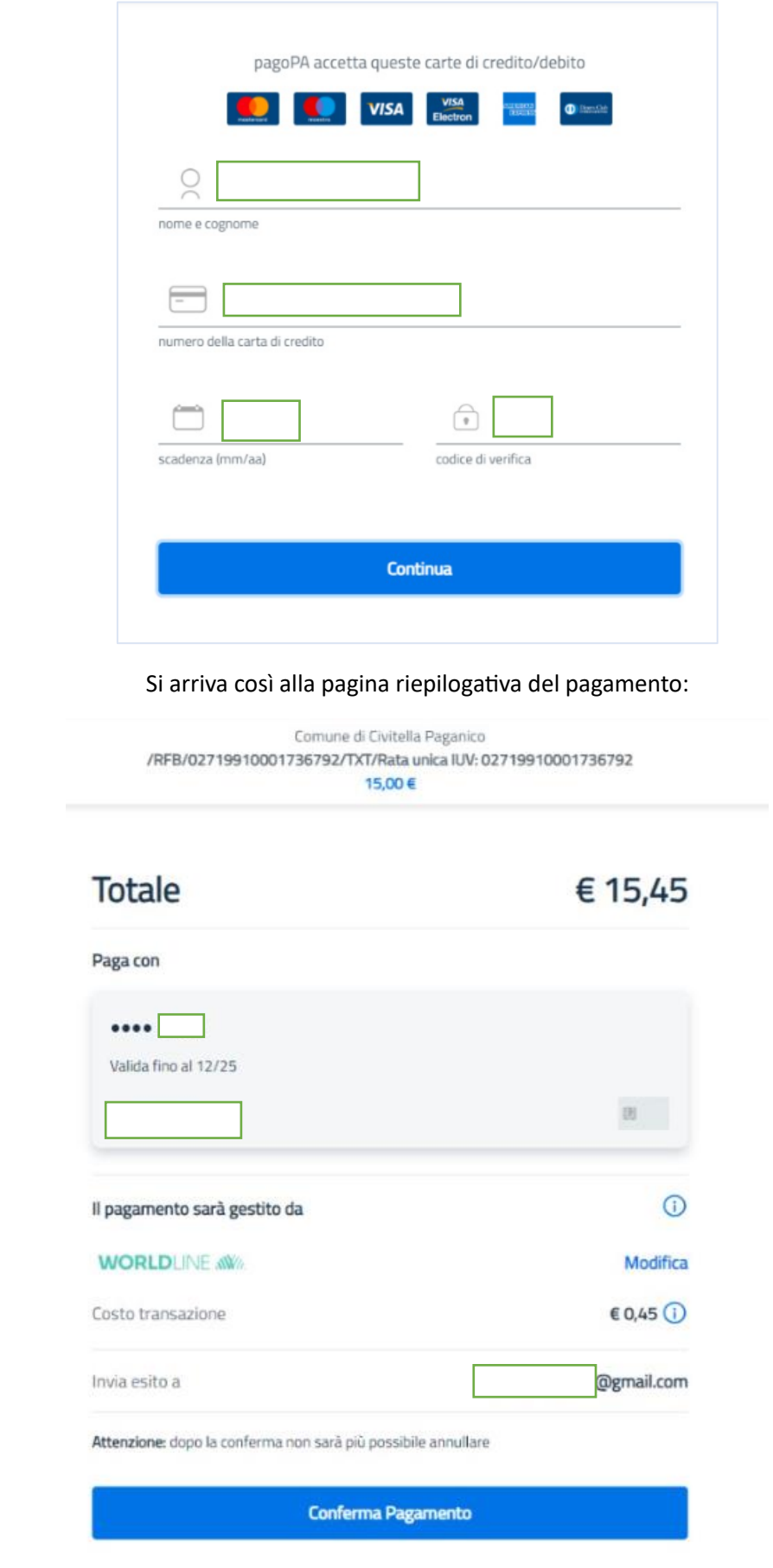

# *Conferma Pagamento* e l'operazione è conclusa.